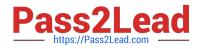

# 1Z0-591<sup>Q&As</sup>

Oracle Business Intelligence Foundation Suite 11g Essentials

# Pass Oracle 1Z0-591 Exam with 100% Guarantee

Free Download Real Questions & Answers **PDF** and **VCE** file from:

https://www.pass2lead.com/1z0-591.html

100% Passing Guarantee 100% Money Back Assurance

Following Questions and Answers are all new published by Oracle Official Exam Center

Instant Download After Purchase

100% Money Back Guarantee

- 😳 365 Days Free Update
- 800,000+ Satisfied Customers

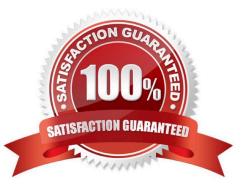

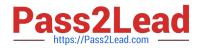

#### **QUESTION 1**

Identify the two types of storage for Essbase.

- A. Aggregate Storage Option and Block Storage Option
- B. Aggregate Storage and Cell Storage
- C. OLAP Storage and Cell Storage
- D. Aggregate Storage and Hybrid Columnar Compression

Correct Answer: A

Explanation: Oracle Essbase developers creating planning and budgeting applications have been keenly aware of the advantages and disadvantages of the two different storage types available to them:

\*

Block storage option (BSO) databases support a wide range of calculations, including forecasts, allocations, and aggregations through procedural calculation scripts. The results of these calculations can be written back to the database, but applications that use BSO storage are limited to about 10 dimensions and member counts in the low hundreds of thousands.

\*

Aggregate storage option (ASO) databases can support about 20 dimensions and member counts in the millions. ASO databases use multidimensional functions rather than procedural scripts to perform calculations, but the results of queries cannot be stored back in the database, making ASO unsuitable for most financial management applications.

### **QUESTION 2**

Query Limits are used to manage Query environment in the repository for users and roles and can\_\_\_\_\_

- A. Control runaway queries
- B. Limit Queries by maximum run time
- C. Control aggregation
- D. Control User Authentication
- E. Control Write Back Capabilities

Correct Answer: B

Explanation: Query Limits. You can limit queries by the number of rows received, by maximum run time, and by restricting to particular time periods. You can also allow or disallow direct database requests or the Populate privilege. See figure below.

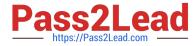

| Туре | Database                    | Restrict | Status Max<br>Rows | Max Rows | Status Max<br>Time | Max Time<br>(Minutes) | Populate<br>Privilege | Execu<br>Direc<br>Databa<br>Reque |
|------|-----------------------------|----------|--------------------|----------|--------------------|-----------------------|-----------------------|-----------------------------------|
|      | 03 - Essbase Sample E1      |          | Ignore             | 100000   | Ignore             | 10                    | Ignore                | Igncre                            |
|      | 09 - System DB (ORCL)       |          | Ignore             | 100000   | Ignore             | 10                    | Allow                 | Allow                             |
|      | 08 - Fusion Orde- Demo (OLT |          | Ignore             | 100000   | Ignore             | 10                    | Ignore                | Igncre                            |
|      | 05 - Oracle OLAP (DB Views) |          | Ignore             | 100000   | Ignore             | 10                    | Ignore                | Igncre                            |
|      | 02 - Sample App Xml Data    |          | Ignore             | 100000   | Ignore             | 10                    | Ignore                | Ignore                            |
|      | 01 - Sample App Data (ORCL) |          | Ignore             | 100000   | Ignore             | 10                    | Allow                 | Allow                             |
|      | 04 - Essbase Sample E2      |          | Ignore             | 100000   | Ignore             | 10                    | Ignore                | Ignare                            |
|      | 07 - Oracle DataMining      |          | Ignore             | 100000   | Ignore             | 10                    | Ignore                | Ignore                            |

## **QUESTION 3**

Which installation option is used to install into an existing Fusion Middleware Home?

- A. Software Only Install
- B. Simple Install
- C. Enterprise Install
- D. Cannot install into an existing Fusion Middleware Home

Explanation: The Software Only Install type installs the Oracle Business Intelligence software binary files in an Oracle home for later configuration as part of a Fusion Middleware deployment.

## **QUESTION 4**

Derived metrics are\_\_\_\_\_.

- A. Derived from other logical columns
- B. Derived from other physical columns
- C. Used to apply pre-aggregation calculations to measures

Correct Answer: A

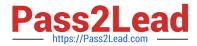

D. Used to rename measures to user-friendly names

Correct Answer: A

#### **QUESTION 5**

Selecting the Manage Map Data link allows one to do which three of the following?

- A. Associate map layers to columns defined in the OBIEE metadata
- B. Create a new map layer
- C. Set the zoom level of an imported map
- D. Import images for use on maps

Correct Answer: ACD

Explanation: The Oracle BI Presentation Services Administration page provides the Manage Map Data link. This link displays the Manage Map Data page, where you can manage the logical and display versions of the data from various physical data sources. This defines the layers that content designers use when creating map views. The data that is available for managing maps and data is stored in Oracle Database as part of MapViewer.

Using this page, you provide:

\*

(A) Logical names to prevent any existing BI column mappings and map analyses from breaking because of changes to the physical data or to the data source.

\*

Display names so that the geographic data is meaningful to end users.

Note: Administering Maps Using Administration Pages For (C) ?ayers, see 3-7 below.

For (D) ?mport images, see 11-12 below.

To administer maps using Administration pages:

Click OK when you have finished selecting layers that are appropriate for the subject area with which you are working.

Click OK when you have finished editing the layer. You use this tab to associate layers with BI data. If you use the City column in multiple subject areas, then you must associate it with a layer for each subject area. The connection that you

select for the main map can be different from the connection for the layers or images.

Click OK when you have finished selecting main maps. Click OK when you have finished editing the map. Click OK when you have finished selecting images.

Reference: Oracle Fusion Middleware System Administrator\\'s Guide for Oracle Business Intelligence Enterprise Edition, Configuring Mapping and Spatial Information

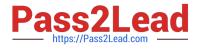

1Z0-591 PDF Dumps

1Z0-591 VCE Dumps

1Z0-591 Exam Questions